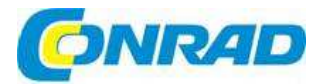

#### $\binom{c}{c}$ **NÁVOD K OBSLUZE**

# **Datalogger teploty a vlhkosti OPUS20 THI**

**Obj. č.: 12 35 18** 

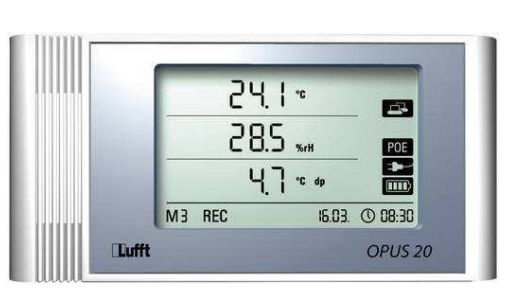

#### **Vážení zákazníci,**

děkujeme Vám za Vaši důvěru a za nákup dataloggeru teploty a vlhkosti Luft Opus20 THI. Tento návod k obsluze je součástí výrobku. Obsahuje důležité pokyny k uvedení výrobku do provozu a k jeho obsluze. Jestliže výrobek předáte jiným osobám, dbejte na to, abyste jim odevzdali i tento návod.

Ponechejte si tento návod, abyste si jej mohli znovu kdykoliv přečíst!

# **Rozsah dodávky**

- Datalogger teploty a vlhkosti
- USB kabel
- CD se softwarem SmartGraph a návodem k obsluze
- 4 x baterie AA
- Návod k obsluze

# **Účel použití**

Tento datalogger je určen k zjišťování a záznamu mnoha různých hodnot měření, které lze měřit pomocí senzorů podle jejich technické specifikace. Naměřená data se můžou zaznamenat, vyvolat, nebo ukládat do počítače v náhodně zvolených intervalech.

# **Popis a ovládací prvky**

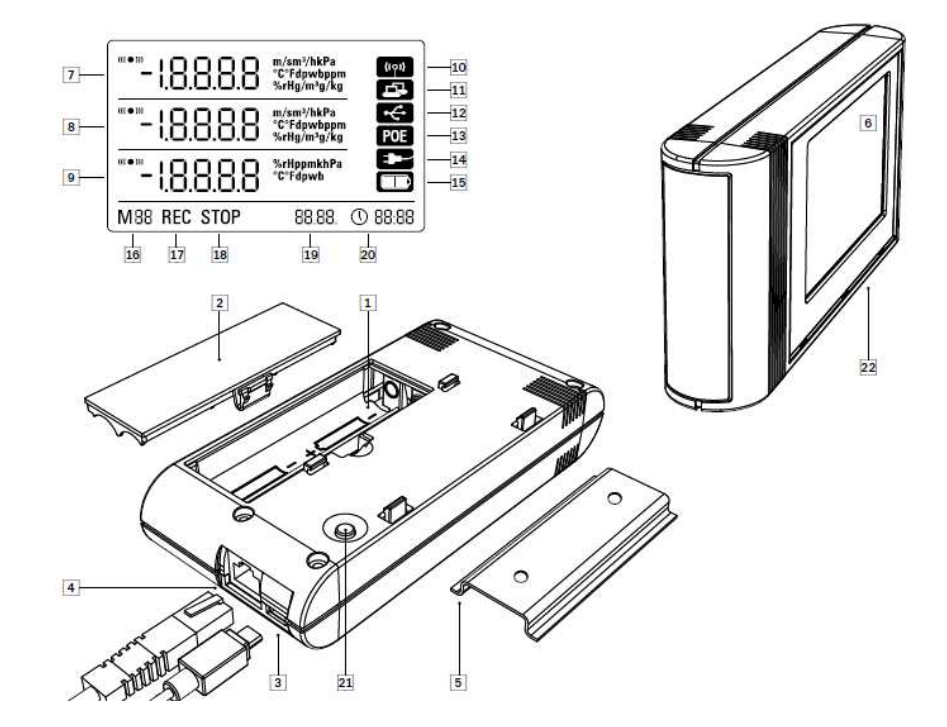

- 
- 
- 
- 5 Montážní kolejnička
- 
- 
- 7 Naměřená hodnota v řádku 1 18 Symbol zastaveného záznamu 8 Naměřená hodnota v řádku 2 19 Zobrazení data 8 Naměřená hodnota v řádku 2
- 9 Naměřená hodnota v řádku 3
- 
- 10 Symbol aktivní zvukové signalizace<br>11 Symbol aktivního připojení k síti

#### 1 Schránka baterií 12 Symbol aktivního připojení USB<br>2 Kryt schránky baterií 12 Symbol aktivního napájení ze sír 2 Kryt schránky baterií 13 Symbol aktivního napájení ze sítě

- 3 USB port mikro B 14 Symbol aktivního napájení z USB portu
- 4 Zdířka připojení k síti RJ45 15 Symbol zobrazení kapacity baterií
	- 16 Symbol značky režimu
- 6 LCD displej 17 Symbol aktivní funkce záznamu
	-
	-
	- 20 Zobrazení času
	- 21 Tlačítko pro výběr režimu
- 11 Symbol aktivního připojení k síti 22 Dataloggery s interními senzory THI, THIP, TCO

# **Příprava k uvedení do povozu**

### **Software**

#### **Požadavky na instalaci**

Software SmartGraph se musí nainstalovat na počítač, který splňuje níže uvedené požadavky, aby bylo možné datalogger nastavit a číst výsledky měření, které zaznamenal.

#### **Podporované operační systémy:**

- Windows XP od Service Pack 3 (32 bitová nebo 64 bitová verze)
- Windows Vista (32 bitová nebo 64 bitová verze)
- Windows 7 (32 bitová nebo 64 bitová verze)
- 
- 

#### **Požadavky na hardware:**

- Procesor: alespoň 1,0 GHz
- CD ROM mechanika
- **Konektor USB nebo RJ45**
- Minimálně 512 MB RAM
- Alespoň 4 GB volného místa na pevném disku
- Software Adobe Acrobat Reader

#### **Instalace programu SmartGraph**

Vložte přiložené CD do čtecí mechaniky na počítači a postupujte podle pokynů průvodce instalací.

### **Příprava k nastavení dataloggeru**

Připojte svůj datalogger přiloženým USB kabelem k PC. Operační systém automaticky rozpozná datalogger.

Datalogger můžete připojit také k místní síti LAN. Podrobnější informace najdete níže.

 Otevřete program SmartGraph. Program automaticky rozpozná připojený datalogger a přidá ho do seznamu dataloggerů. Nyní ho můžete pomocí programu nastavit.

 Podrobnější informace k softwaru najdete v návodu, který je součástí nápovědy v programu SmartGraph.

#### **Funkce profesionální verze**

 Informace k upgradu programu SmartGraph na profesionální verzi (Device Licence Upgrade) najdete v návodu k programu.

# **Obsluha dataloggeru**

PC program SmartGraph poskytuje základní rozhraní pro nastavení dataloggeru. Všechny pozdější změny nastavení nebo zobrazení se můžou provádět jen pomocí softwaru.

#### **K provedení základního nastavení můžete použít také tlačítka pro výběr režimu.**

 Program lze použít také k zamknutí tlačítek pro výběr režimu a v takovém případě nebude možné nastavit datalogger pomocí těchto tlačítek.

# **Zapnutí a vypnutí**

Datalogger nelze zcela vypnout, pokud je připojen k funkčnímu zdroji napájení. Může se však přepnout na režim nízké spotřeby energie (M1), který umožňuje, aby spotřeba energie byla co nejnižší. V tomto režimu není datalogger aktivní a nelze na něm provádět měření, záznam ani zobrazování dat. V následující části návodu najdete přehled všech dostupných režimů.

### **Základní nastavení a provozní režimy**

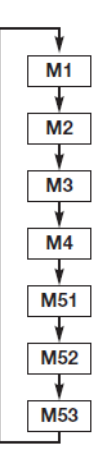

Ke konfiguraci sedmi základních nastavení můžete použít tlačítko pro výběr režimu. Tato nastavení zahrnují čtyři provozní režimy, funkci sítě, resetování celkového nastavení a funkci akustické signalizace.

Stiskněte krátce tlačítko pro výběr režimu, aby se otevřela právě zvolená úroveňnastavení.

Dalším stiskem tlačítka pro výběr režimu procházíte jednotlivé režimy nastavení.

Zvolený režim se zobrazí po dobu 4 sekund na displeji a během této doby jej můžete vybrat.

V levém dolním rohu displeje bliká během této doby označení režimu (M1, M2, M3, M4, M51, M52, M53).

Svůj výběr potvrďte delším stiskem (asi po dobu 1 sekundy) tlačítka pro výběr režimu.

Datalogger pak přejde do požadovaného režimu.

V případě, že během těchto 4 sekund svůj výběr nepotvrdíte, přístroj zavře úroveň nastavení a vrátí se k dříve zvolenému režimu.

## **Čtyři provozní režimy**

#### **Provozní režim M1**

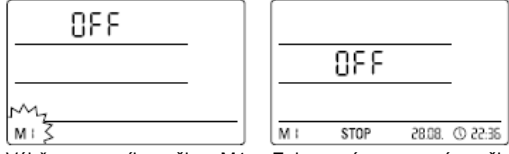

Výběr provozního režimu M1 Zobrazení v provozním režimu M1

Funkce záznamu dat není aktivní. V řádku měření 1 se zobrazuje slovo "OFF" a je aktivní funkce .STOP".

 V tomto režimu (ve výchozím nastavení dataloggeru) je nízká spotřeba energie a přístroj neměří ani nezobrazuje žádné hodnoty.

#### **Provozní režim M2**

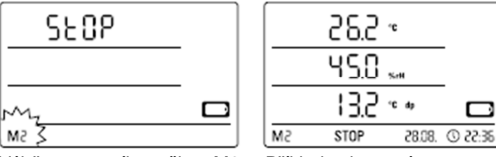

Výběr provozního režimu M2 Příklad zobrazení v provozním režimu M2

Je aktivní funkce měření. Ve všech 3 řádcích se zobrazují naměřené hodnoty, které jste nastavili v programu SmartGraph, spolu s předem nastavenou vzorkovací frekvencí. V tomto provozním režimu není aktivní záznam dat a zobrazované hodnoty se neukládají do paměti. Na místě, kde by se jinak zobrazovala uložená naměřená data, se zobrazuje slovo "STOP" (funkce záznamu je zastavena).

### **Provozní režim M3**

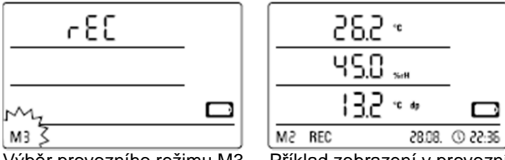

Výběr provozního režimu M3 Příklad zobrazení v provozním režimu M3

V tomto režimu jsou aktivní funkce měření a záznamu dat. Ve všech 3 řádcích měření se zobrazují naměřené hodnoty, které jste nastavili v programu SmartGraph současně s předem nastavenou vzorkovací frekvencí.

 Navíc lze do paměti ukládat celkem 20 dříve zvolených kanálů měření, které jste vybrali v programu SmartGraph. Na místě, kde by se jinak zobrazovala uložená naměřená data, se zobrazuje slovo "REC" (funkce záznamu je aktivní).

#### **Provozní režim M4**

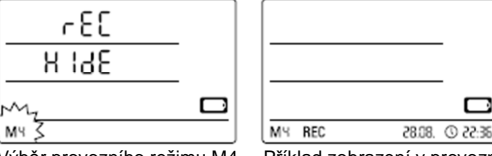

Výběr provozního režimu M4 Příklad zobrazení v provozním režimu M4

V tomto režimu jsou aktivní funkce měření a záznamu dat. Displej je vypnutý.

 V žádném ze tří řádků měření se nezobrazují hodnoty. Do paměti lze ukládat celkem 20 dříve zvolených kanálů měření, které jste vybrali v programu SmartGraph. Na místě, kde by se jinak zobrazovala uložená naměřená data, se zobrazuje slovo "REC" (funkce záznamu je aktivní).

#### **Funkce sítě (M51)**

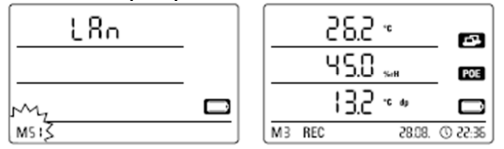

Výběr funkce sítě M51 Příklad zobrazení funkce sítě M51

Pokud je datalogger připojen k místní síti LAN a funkce sítě je aktivní, můžete program konfigurovat a číst data z dataloggeru v této síti.

 Signál přenášený dataloggerem protokolem UDP umožňuje programu SmartGraph na počítači, aby datalogger automaticky detekoval v místní síti.

 Když se datalogger poprvé připojí k místní síti, může se program SmartGraph použít k přizpůsobení jeho síťového nastavení podle stávající konfigurace místní sítě. Tovární nastavení je DHCP.

 Podrobnější informace k softwaru najdete v návodu, který je součástí nápovědy v programu SmartGraph (funkce Help).

 Profesionální verze programu SmartGraph vám umožňuje v místní síti také v nahodilých intervalech zaznamenávat měření a vyvolat naměřené hodnoty uložené v paměti.

#### **Práce v režimu sítě**

 V případě že chcete delší dobu používat síťovou kartu, musíte datalogger instalovat na stěnu. Musíte přitom dávat pozor, aby v prostoru minimálně 50 cm kolem přístroje mohl volně cirkulovat vzduch. V této vzdálenosti od přístroje se nesmí vyskytovat žádné zdroje šíření tepla (větráky, lampy, atd.).

#### **Napájení při provozu v síti**

 Když se používá integrovaná síťová karta, datalogger spotřebovává více energie. Pokud se aktivovala funkce sítě, datalogger automaticky kontroluje v pravidelných intervalech stav sítě. V případě, že nemůže najít aktivní místní síť, funkci sítě po 12 minutách vypne. K dostání je také model dataloggeru s PoE., který se může napájet přímo ze sítě.

#### **Tovární nastavení (M52)**

Tato funkce vám umožňuje obnovit na přístroji původní tovární nastavení.

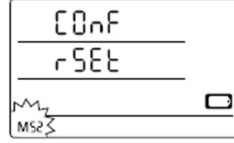

Výběr funkce resetování M52

#### **1.1.1. Funkce akustické signalizace (M53)**

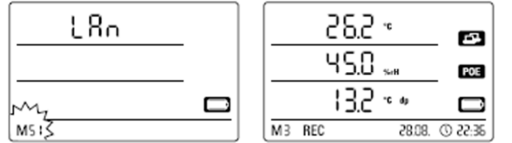

Výběr funkce M53 Příklad zobrazení na displeji ve funkci M53

Datalogger je vybaven funkcí akustické signalizace, kterou můžete zapnout, nebo vypnout, pokud aktivujete, nebo deaktivujete funkci M53. Pokud je funkce akustické signalizace aktivní, zobrazí se nadispleji její symbol.

 Pokud je funkce akustické signalizace zapnuta, datalogger upozorní uživatele zvukovým signálem na příslušnou událost. Předem se však musí v programu SmartGraph nastavit podmínky spuštění signalizace pro jedno nebo více měření.

 Pokud je funkce akustické signalizace zapnuta, datalogger vydává zvukový signál také při každém stisku tlačítka pro výběr režimu během navigace v jednotlivých úrovních nebo při výběru určitého režimu. Zvuková signalizace se ozývá také, když opustíte úroveň nastavení bez provedení výběru.

# **Zobrazení naměřené hodnoty a záznam dat**

### **Senzory, skupiny kanálů a kanály měření**

### **Datalogger THI**

 Datalogger THI má dva interní senzory, které umožňují měření hodnot v celkem šesti skupinách kanálů. Skupiny kanálů (měřené proměnné) jsou: teplota vzduchu v °C, teplota vzduchu v °F, rosný bod v ºC, rosný bod v ºF, relativní vlhkost v % a absolutní vlhkost v g/m $^3$ .

 Každá skupina kanálů má 4 kanály měření a na všech může probíhat záznam následujících hodnot: aktuálně měřená hodnota (act), minimální naměřená hodnota (min), maximální naměřená hodnota (max) a průměrná naměřená hodnota (avg). Znamená to, že datalogger THI má celkem 24 kanálůměření, jak ukazuje tabulka 1.

#### **Datalogger THIP**

 Datalogger THIP má tři interní senzory, které umožňují měření hodnot v celkem osmi skupinách kanálů. Skupiny kanálů (měřené proměnné) jsou: teplota vzduchu v °C, teplota vzduchu v °F, rosný bod v ºC, rosný bod v ºF, relativní vlhkost v % a absolutní vlhkost v g/m<sup>3</sup>, relativní tlak vzduchu v hPa a absolutní tlak vzduchu v hPa.

 Každá skupina kanálů má 4 kanály měření a na všech může probíhat záznam následujících hodnot: aktuálně měřená hodnota (act), minimální naměřená hodnota (min), maximální naměřená hodnota (max) a průměrná naměřená hodnota (avg). Znamená to, že datalogger THIP má celkem 32 kanálůměření, jak ukazuje tabulka 1.

#### **Datalogger TCO**

 Datalogger TCO má tři interní senzory, které umožňují měření hodnot v celkem sedmi skupinách kanálů. Skupiny kanálů (měřené proměnné) jsou: teplota vzduchu v <sup>o</sup>C, teplota vzduchu v <sup>o</sup>F, rosný bod v ºC, rosný bod v ºF, relativní vlhkost v % a absolutní vlhkost v g/m $^3$  a koncentrace CO<sub>2</sub> v ppm. Každá skupina kanálů má 4 kanály měření a na všech může probíhat záznam následujících hodnot: aktuálně měřená hodnota (act), minimální naměřená hodnota (min), maximální naměřená hodnota (max) a průměrná naměřená hodnota (avg). Znamená to, že datalogger TCO má celkem 28 kanálůměření, jak ukazuje tabulka 1.

### **Zobrazování měřených hodnot**

Každou ze skupin kanálů uvedených v tabulce 1 můžete nastavit, aby se měření zobrazovala ve všech 3 řádcích měření na displeji. Na displeji se vždy zobrazuje probíhající měření.

### **Záznam dat**

Datalogger bude v režimu záznamu (REC), pokud vyberete režim M3 nebo M4 a naměřené hodnoty dříve zvolených kanálů měření se uloží do paměti.

V tabulce 1 je uvedeno celkem 20 kanálů měření, které lze současně ukládat do paměti.

 Záznam dat začne, jakmile vyberete režim M3 nebo M4 a pokračuje nepřetržitě v cyklickém režimu. To znamená, že se nepřeruší ani po zaplnění paměti, ale jednoduše se vymažou nejstarší hodnoty a na jejich místo se uloží nově naměřené hodnoty.

**Právě naměřená hodnota, minimální, maximální a průměrná hodnota skupiny kanálů představují jeden samostatný kanál. Pokud chcete, aby tyto hodnoty byly dostupné pro pozdější vyhodnocení a zadokumentování, tak při určování, kam se mají data ukládat, musíte vybrat každý z těchto kanálů měření, protože později nedokáže software tyto hodnoty vyhodnotit.** 

Určení typu, doby trvání a rozsahu záznamu dat v režimu záznamu můžete zvolit jednotlivě pomocí softwaru. Podrobnější informace najdete v návodu, který je součástí nápovědy programu SmartGraph.

Tabulka 1: P*ř*ehled senzor*ů*, skupin kanál*ů* (m*ěř*ené prom*ě*nné) a kanály m*ěř*ení

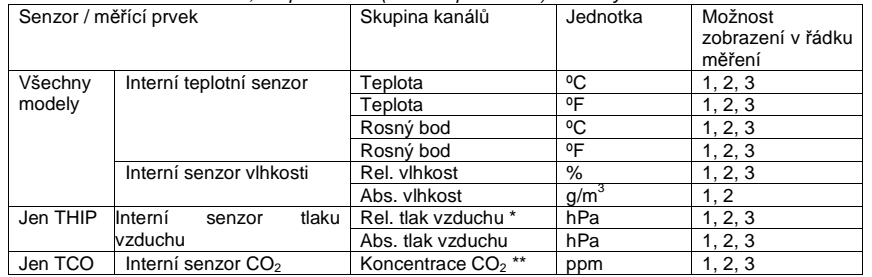

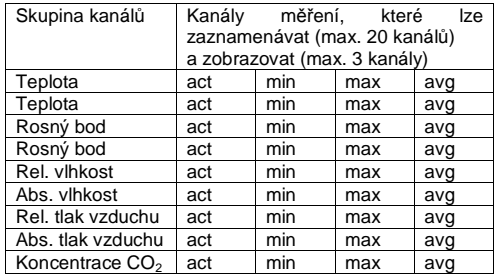

\* Pokud se vybere kanál, který se má zobrazovat na displeji, vždy se jako první automaticky zobrazí právě měřená hodnota.

 \*\* Aby bylo možné přesně určit naměřenou hodnotu, musí se nejdříve v programu SmartGraph zadat výška umístění.

# **Funkce alarmu**

### **Nastavení alarmu**

Na všech měřicích kanálech dataloggeru, které jste vybrali pro zobrazení a záznam, můžete nastavit funkci alarmu.

 Nejdříve musíte nastavit horní a dolní mezní hodnotu pro upozornění. Hodnoty v rámci stanoveného rozsahu se tak považují za dobré. Datalogger spustí signalizaci, jakmile je naměřená hodnota mimo zadaný rozsah hodnot, tj. když dojde k překročení jedné z mezních hodnot.

 Události, které vedly k spuštění signalizace na dalších zvolených měřicích kanálech, se v režimu záznamu ukládají bez ohledu na to, zda jste je vybrali také k zobrazení na displeji, nebo ne. Znamená to, že se ukládají události vedoucí k spuštění alarmu i na měřicích kanálech, které nebyly určeny k zobrazení, ale vybrali jste je pro záznam.

 Všechny zvolené události vedoucí k signalizaci alarmu se zaznamenávají také, když se v režimu M4 vypne displej.

### **Symbol alarmu na displeji**

Symbol alarmu se ukáže na displeji jen u naměřených hodnot, které jste vybrali pro zobrazování a u kterých jste zapnuli funkci alarmu. Pokud se na některém z těchto měřicích kanálů spustí alarm, zobrazí se vedle naměřené hodnoty daného kanálu symbol alarmu. Tento symbol bliká, dokud se naměřená hodnota nevrátí do nastaveného rozsahu, mezi 2 mezní hodnoty a poté zůstane na displeji. <sup>P</sup>*ř*íklad zobrazení události alarmu na kanálu m*ěř*ení, který se

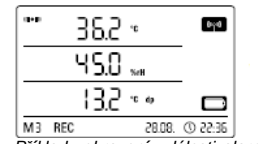

zobrazuje v 1. *ř*ádku m*ěř*ení

Dává se tím uživateli najevo, že došlo ke spuštění alarmu a datalogger zaznamenal tuto událost. Pokud dojde k znovu k překročení mezní hodnoty, symbol alarmu začne znovu blikat. Po načtení paměti se symbol alarmu z displeje ztratí.

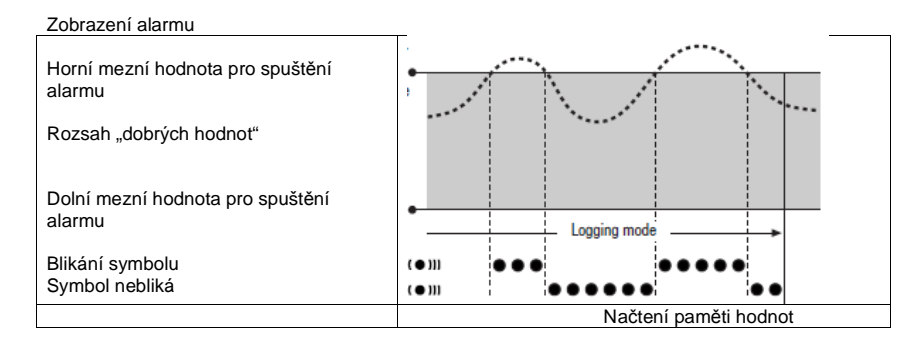

V programu lze nastavit také hysterezi, která alarm vypne, když se hodnota dostane do správného rozsahu.

### **Akustická signalizace alarmu**

 Pokud se spustí alarm a je aktivní funkce zvukové signalizace, tak se kromě symbolu na displeji spustí také akustická signalizace. Zvuková signalizace upozornění se zastaví, když se naměřená hodnota vrátí zpět do určeného rozsahu.

### **Použití hystereze alarmu**

Pokud použijete funkci alarmu s hysterezí, alarm se spustí a zaznamená pokaždé, když dojde k překročení mezní hodnoty.

Pokud je rozsah mezi hraničními hodnotami příliš úzký, alarm se bude spouštět častěji.

 Pokud jste například vybrali jako horní mezní hodnotu pokojové teploty 24 ºC a dolní mezní hodnotu 10 ºC a pokojová teplota se pohybuje během celého měření mezi 23,5 ºC až 25 ºC, tak se alarm bude spouštět a zaznamenávat mnohem častěji, než by tomu bylo za normálních okolností.

 Aby se tomu zabránilo, můžete nastavit hysterezi, ve které definujete požadovanou hodnotu v rámci stanoveného "dobrého sektoru", po jejímž dosažení se alarm vypne.

 Pokud se ve výše uvedeném příkladu hystereze nastaví na 1 ºC, tak alarm se spustí, pokud naměřená hodnota překročí 24 ºC a poté se vypne, když znovu klesne na 23 ºC.

#### **Zobrazení alarmu bez hystereze**

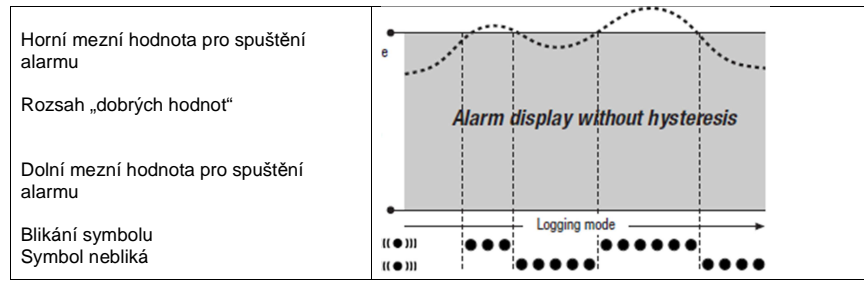

#### **Zobrazení alarmu s hysterezí**

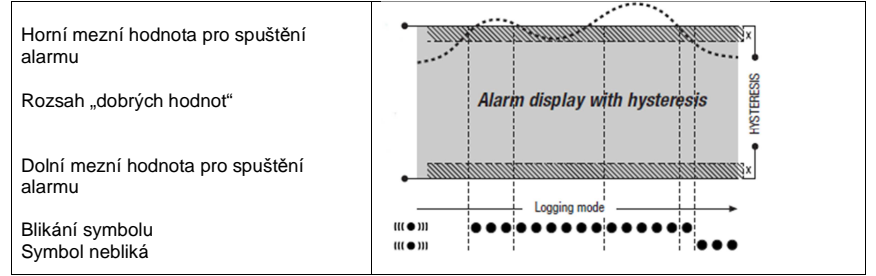

# **Výměna baterií**

Pokud se na displeji zobrazí symbol "LO bAtt", baterie se musí vyměnit.

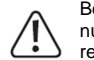

Během výměny baterií nemůže datalogger zaznamenávat dat. Dejte pozor, abyste v případě nutnosti přerušení záznamu dat nastavili datalogger ještě před výměnou baterií do provozního režimu M1 nebo M2.

Otevřete kryt schránky baterií a staré baterie vyjměte. Vložte do schránky nové baterie při dodržení jejich správné polarity.

Hodiny ukazují správný čas minimálně jednu minutu po vyjmutí baterií.

 V přístroji používejte pouze kvalitní alkalické baterie, které dovoluje technická specifikace výrobku. Používání jiných typů baterií by mohlo způsobit poruchu. V přístroji se nesmí používat akumulátory!

# **Montáž na stěnu**

 Pokud chcete datalogger používat k stacionárním měřením, můžete ho namontovat na stěnu nebo upevnit do kolejničky, která je součástí dodávky.

# **Bezpečnostní předpisy, údržba a čištění**

Z bezpečnostních důvodů a z důvodů registrace (CE) neprovádějte žádné zásahy do dataloggeru. Případné opravy svěřte odbornému servisu. Nevystavujte tento výrobek přílišné vlhkosti, nenamáčejte jej do vody, nevystavujte jej vibracím, otřesům a přímému slunečnímu záření. Tento výrobek a jeho příslušenství nejsou žádné dětské hračky a nepatří do rukou malých dětí! Nenechávejte volně ležet obalový materiál. Fólie z umělých hmot představují nebezpečí pro děti, neboť by je mohly spolknout.

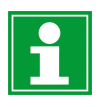

Pokud si nebudete vědět rady, jak tento výrobek používat a v návodu nenajdete potřebné informace, spojte se s naší technickou poradnou nebo požádejte o radu kvalifikovaného odborníka.

K čištění pouzdra používejte pouze měkký, mírně vodou navlhčený hadřík. Nepoužívejte žádné prostředky na drhnutí nebo chemická rozpouštědla (ředidla barev a laků), neboť by tyto prostředky mohly poškodit displej a pouzdro dataloggeru.

# **Recyklace**

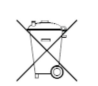

Elektronické a elektrické produkty nesmějí být vhazovány do domovních odpadů. Likviduje odpad na konci doby životnosti výrobku přiměřeně podle platných zákonných ustanovení.

**Šetřete životní prostředí! Přispějte k jeho ochraně!** 

# **Manipulace s bateriemi a akumulátory**

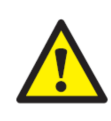

Nenechávejte baterie (akumulátory) volně ležet. Hrozí nebezpečí, že by je mohly spolknout děti nebo domácí zvířata! V případě spolknutí baterií vyhledejte okamžitě lékaře! Baterie (akumulátory) nepatří do rukou malých dětí! Vyteklé nebo jinak poškozené baterie mohou způsobit poleptání pokožky. V takovémto případě použijte vhodné ochranné rukavice! Dejte pozor nato, že baterie nesmějí být zkratovány, odhazovány do ohně nebo nabíjeny! V takovýchto případech hrozí nebezpečí exploze! Nabíjet můžete pouze akumulátory.

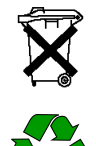

Vybité baterie (již nepoužitelné akumulátory) jsou zvláštním odpadem a nepatří do domovního odpadu a musí být s nimi zacházeno tak, aby nedocházelo k poškození životního prostředí!

K těmto účelům (k jejich likvidaci) slouží speciální sběrné nádoby v prodejnách s elektrospotřebiči nebo ve sběrných surovinách!

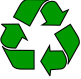

**Šetřete životní prostředí!** 

# **Technické údaje**

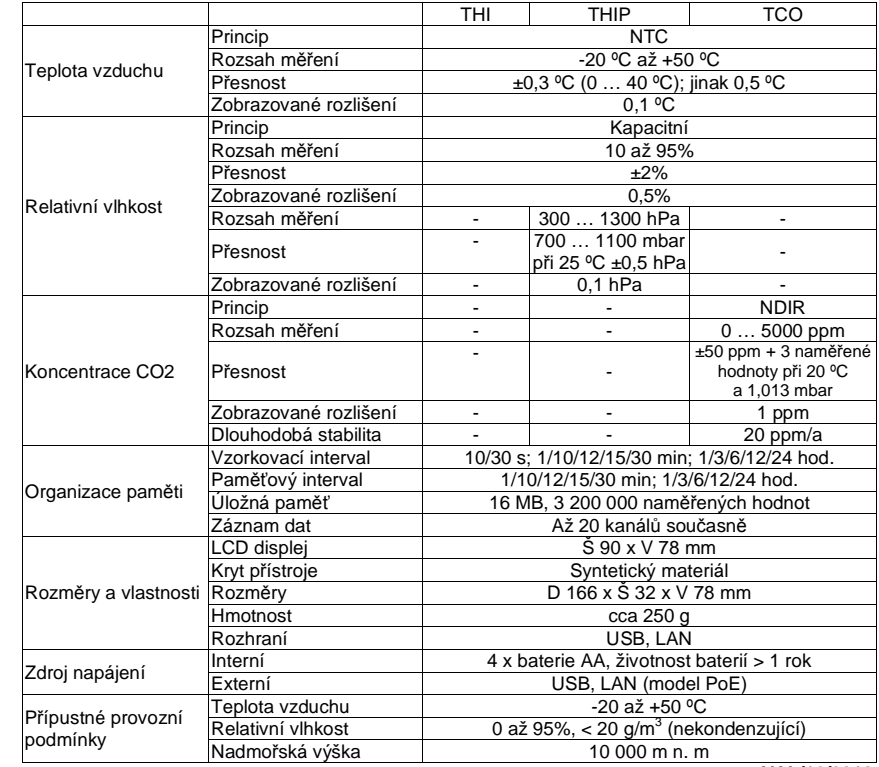

 **VAL/12/2018**